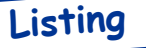

## Programme Magique pour Super-Oric

par André C.

Voici un mini listing aux grandes possibilités. Ce programme, qui est du plus bel effet, dessine des cercles concentriques multicolores et animés. Même si vous n'avez pas de console Snes, il vous est possible d'utiliser un émulateur Snes.

## **POUR CE FAIRE IL VOUS FAUT:**

1) Taper (ou récupérer à partir de l'emag) le programme ci-dessous au format texte.

2) Mouliner ce texte avec txt2bas.exe (syntaxe: txt2bas -v1 nom.txt nom.tap).

3) Avec un éditeur hexadécimal remplacer le 8e octet du fichier nom tap qui est à #00 par une valeur quelconque non nulle, pour que le programme soit en 'AUTO'.

4) Mouliner ce fichier nom tap avec l'utilitaire buildcart exe (syntaxe: buildcart nom) en présence de la Rom Super-Oric (fichier Oric2.sys, actuellement version 1.39), ce qui vous donnera un fichier: nom.smc (c'est une cartouche Snes). Cette cartouche sera exécutable avec un émulateur de console Snes.

## **OUTILS NÉCESSAIRES:**

1) Txt2bas.exe, disponible sur le site de Fabrice Francès: <http://oric.free.fr/TOOLS/txt2bas.zip>.

2) Un éditeur hexadécimal. Par exemple Hexworkshop, que vous trouverez à <http://www.bpsoft.com/ downloads/index.html>. La dernière version est utilisable en démo 30 jours, mais une version plus ancienne (mais encore disponible), la 2.54, semble être utilisable en démo illimitée. Tout autre éditeur hexadécimal fera l'affaire.

3) Le fichier builceart.zip (contenant Buildeart.exe, Oric2.sys et le mode d'emploi Buildeart.txt) est disponible sur <http://andre.cheramy.net/telechargement/>.

4) Un émulateur Snes, par exemple Snes9x (<http://www.snes9x.com/>).

Bon il est temps de vous mettre au travail!

```
10 PRINT: PRINT: PRINT
20 PRINT"Patientez 30s S.V.P"
30 WAIT500:HIRES
40 CURSET 128, 112, 3
50 FOR I=0 TO 110
60 DEF INK I, 0
70 INK I: CIRCLE I+1.1
80 NEXT
90 K=-1100 FOR I=0 TO 110
110 K=K+1:IF K=32768 THEN K=0
120 DEF INK I, K
130 NEXT
140 GOTO 100
```
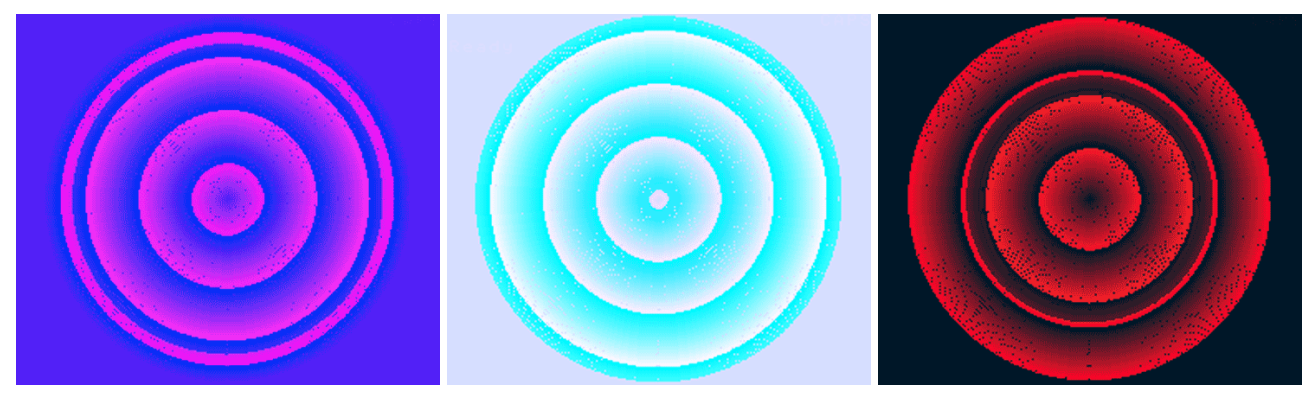